# **EFD-Reinf**

**SPED - Sistema Público de Escrituração Digital**

**1. Informações Gerais sobre EFD-Reinf**

### **Legislação:**

[INSTRUÇÃO NORMATIVA RFB Nº 2043, DE](http://normas.receita.fazenda.gov.br/sijut2consulta/link.action?visao=anotado&idAto=119859#2284744) [12 DE AGOSTO DE 2021](http://normas.receita.fazenda.gov.br/sijut2consulta/link.action?visao=anotado&idAto=119859#2284744);

- Layouts e Documentação Técnica de [Orientação ao Usuário.](http://sped.rfb.gov.br/pasta/show/5709)
- [Manuais e guia rápido](https://www.gov.br/receitafederal/pt-br/assuntos/orientacao-tributaria/declaracoes-e-demonstrativos/DCTFWeb) DCTFWeb.
- [Radar Contabilidade Pública "EFD-REINF](https://www.youtube.com/watch?v=SG4VkNtUSAA) [conceitos gerais e especificidades para o](https://www.youtube.com/watch?v=SG4VkNtUSAA) [Setor Público](https://www.youtube.com/watch?v=SG4VkNtUSAA)"

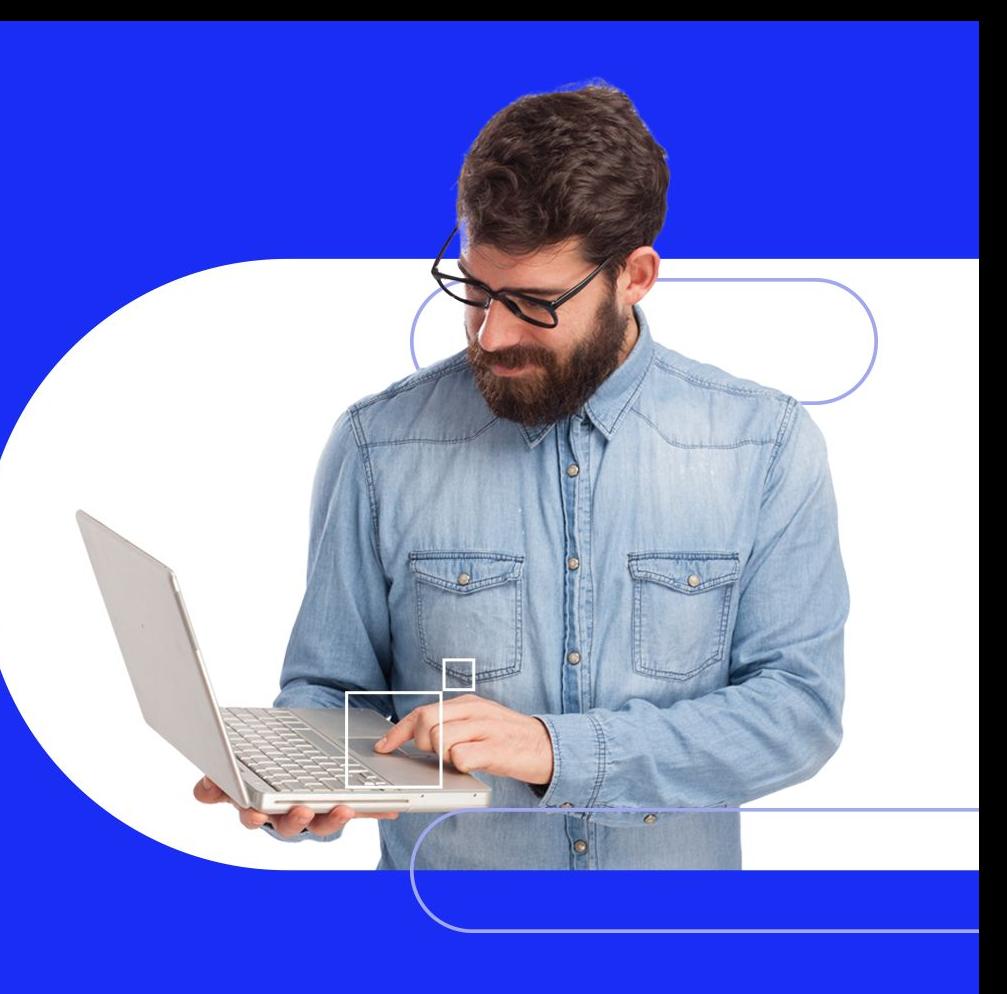

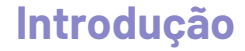

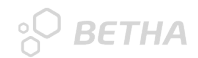

### **• O que é EFD-Reinf?**

Escrituração Fiscal Digital de Retenções e Outras Informações Fiscais - EFD-Reinf é um dos módulos do Sistema Público de Escrituração Digital - SPED, a ser utilizado pelas pessoas jurídicas e físicas, em complemento ao Sistema de Escrituração Digital das Obrigações Fiscais, Previdenciárias e Trabalhistas – eSocial.

Foi instituída pela *[Instrução Normativa RFB 1.701/2017](http://normas.receita.fazenda.gov.br/sijut2consulta/link.action?idAto=81226&visao=anotado)*. Revogada pela *[Instrução Normativa RFB](http://normas.receita.fazenda.gov.br/sijut2consulta/link.action?idAto=119859#2284744) [2043, de 12 de agosto de 2021.](http://normas.receita.fazenda.gov.br/sijut2consulta/link.action?idAto=119859#2284744)*

**• Objetivo:**

Tem por objeto a escrituração de rendimentos pagos e retenções de Imposto de Renda e **Contribuição Social** do contribuinte, *exceto aquelas relacionadas ao trabalho.*

A EFD-Reinf junto ao eSocial, após o início de sua obrigatoriedade, abre espaço para **substituição** de informações solicitadas em outras obrigações acessórias, tais como a **GFIP, a DIRF** e também obrigações acessórias instituídas por outros órgãos de governo como a **RAIS e o CAGED**.

### **Introdução**

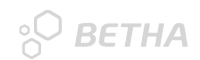

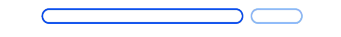

### **Relação eSocial (Folha) x EFD-Reinf(Contábil).**

- São sistemas complementares e ambos fazem parte do projeto SPED;
- Apesar de se complementarem, são diferentes: enquanto o eSocial é um sistema único, voltado a informações sobre a folha de pagamento, a EFD-Reinf é um documento digital com informações sobre serviços prestados e recebidos por empresas enquadradas nos mais diversos Regimes Tributários.
- A integração entre essas obrigações ocorre quando o sistema DCTF Web recebe e consolida as informações enviadas pelas escriturações. Então, efetua a vinculação entre débitos e créditos. Após esse processo, há a apuração do saldo a recolher, gerando a DARF para recolhimento.
- Não tem um Programa Validador ou Sistema Oficial para envio.

*Regra: Tudo que abrange retenções ou contribuições previdenciárias e não se relaciona com folha de pagamento, deve ser informado via EFD-Reinf.*

### **Sujeitos Passivos: Enquadramento das Entidades Públicas.**

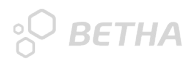

### **Conforme a** *[Instrução Normativa RFB 2043, de 12 de agosto de 2021](http://normas.receita.fazenda.gov.br/sijut2consulta/link.action?idAto=119859#2284744)***:**

**Art. 3º Ficam obrIgados a apresentar a EFD-Reinf os seguintes sujeitos passivos, ainda que imunes ou isentos:**

**I - as empresas que prestam e contratam serviços realizados mediante cessão de mão de obra, nos termos do art. 31 da [Lei nº 8.212, de 24 de julho de 1991](http://www.planalto.gov.br/ccivil_03/leis/l8212cons.htm#art31);**

II - as pessoas jurídicas optantes pelo recolhimento da Contribuição Previdenciária sobre a Receita Bruta (CPRB) de que tratam os arts. 7º e 8º da [Lei nº 12.546, de 14 de dezembro de 2011](http://www.planalto.gov.br/ccivil_03/_ato2011-2014/2011/lei/l12546.htm);

III - o produtor rural pessoa jurídica e a agroindústria quando sujeitos à contribuição previdenciária substitutiva sobre a receita bruta proveniente da comercialização da produção rural, nos termos do art. 25 da [Lei nº 8.870, de 15 de abril de](http://www.planalto.gov.br/ccivil_03/leis/L8870.htm#art25) [1994](http://www.planalto.gov.br/ccivil_03/leis/L8870.htm#art25), e do art. 22-A da [Lei nº 8.212, de 1991,](http://www.planalto.gov.br/ccivil_03/leis/l8212cons.htm#art22a) respectivamente;

**IV - o adquirente de produto rural, nos termos dos incisos III e IV do caput do art. 30 da [Lei nº 8.212, de 1991,](http://www.planalto.gov.br/ccivil_03/leis/l8212cons.htm#art30) e do art. 11 da [Lei nº 11.718, de 20 de junho de 2008](http://www.planalto.gov.br/ccivil_03/_ato2007-2010/2008/lei/l11718.htm#art11);**

V - as associações desportivas que mantenham equipes de futebol profissional e que tenham recebido valores a título de patrocínio, de licenciamento de uso de marcas e símbolos, de publicidade, de propaganda ou de transmissão de espetáculos desportivos;

**VI - a empresa ou entidade patrocinadora que tenha destinado recursos à associação desportiva a que se refere o inciso V;** e

VII - as entidades promotoras de espetáculos desportivos realizados em território nacional, em qualquer modalidade desportiva, dos quais participe ao menos 1 (uma) associação desportiva que mantenha equipe de futebol profissional.

### **Início da Obrigatoriedade: Entidades Públicas.**

**Ainda conforme [INSTRUÇÃO NORMATIVA RFB Nº 2043, DE 12 DE AGOSTO DE 2021](http://normas.receita.fazenda.gov.br/sijut2consulta/link.action?visao=anotado&idAto=119859#2284744):**

#### **Art. 5º A obrigação de apresentar a EFD-Reinf deve ser cumprida:**

**…**

V - para o 4º grupo, que compreende os entes públicos integrantes do "Grupo 1 - Administração Pública" e as entidades integrantes do "Grupo 5 - Organizações Internacionais e Outras Instituições Extraterritoriais", ambos do Anexo V da [Instrução Normativa RFB nº 1.863, de 2018,](http://normas.receita.fazenda.gov.br/sijut2consulta/link.action?visao=anotado&idAto=97729#1954640) a partir **das 8 (oito) horas de 22 de agosto de 2022**, em relação aos **fatos geradores ocorridos a partir de 1º de agosto de 2022**. [\(Redação dada pelo\(a\) Instrução Normativa RFB nº](http://normas.receita.fazenda.gov.br/sijut2consulta/link.action?idAto=123880#2338364) [2080, de 06 de maio de 2022\)](http://normas.receita.fazenda.gov.br/sijut2consulta/link.action?idAto=123880#2338364)**.**

**Art. 6º** A EFD-Reinf deverá ser transmitida ao Sped mensalmente até o **dia 15 (quinze) do mês subsequente ao mês a que se refere a escrituração.**

**Portanto o prazo de transmissão é até 15 de setembro de 2022.**

# **EFD-Reinf**

**SPED - Sistema Público de Escrituração Digital**

**2. Orientações Específicas por Evento do EFD-Reinf: Entidades Públicas.**

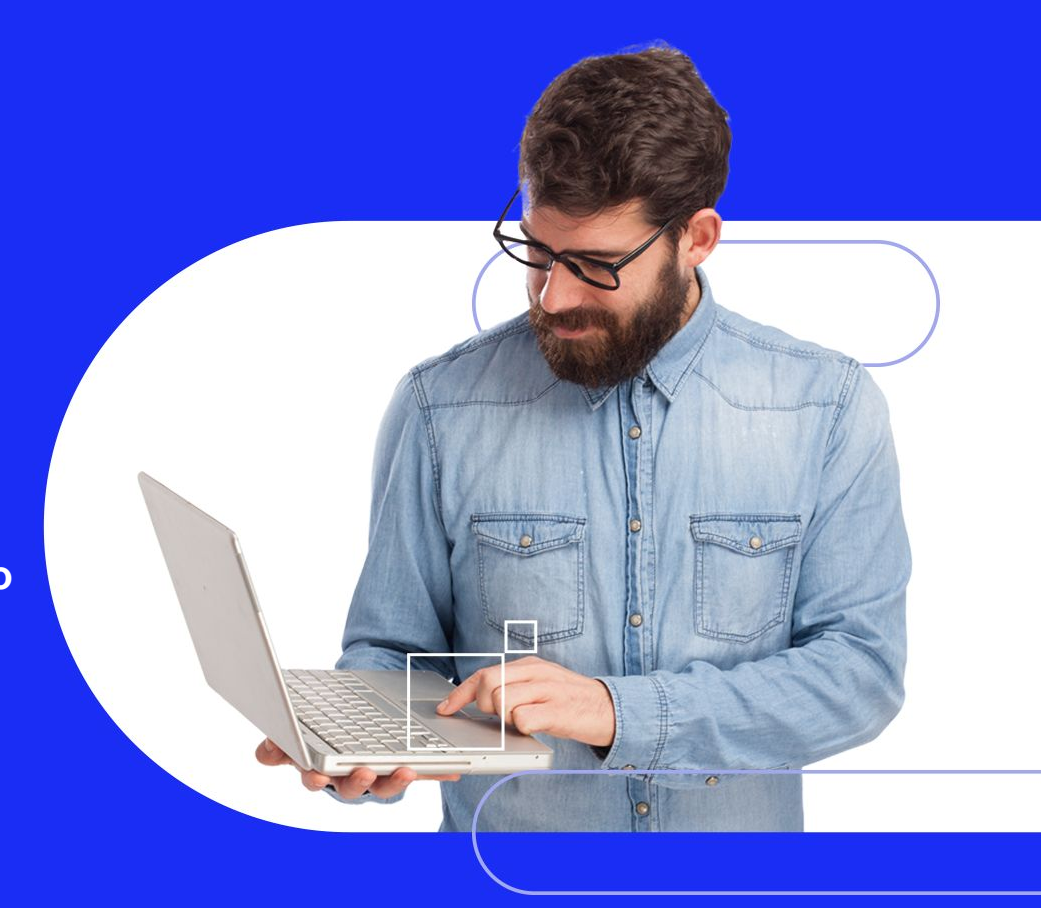

### **Qual é a composição da EFD-REINF?**

O módulo é composto por diversos eventos, tabelas, regras de validação e campos.

#### **O que são Eventos?**

Sobretudo, os eventos são informações fiscais que devem ser ditas à RFB. Podem ser eventos de tabela e eventos periódicos. Os eventos de tabela são aqueles eventos iniciais, que tem a finalidade de identificar o contribuinte por meio de sua classificação tributária e fiscal. Já os eventos periódicos, são aqueles que são enviados mensalmente (até o dia 15 de cada mês).

### **E para as entidades públicas quais eventos de tabelas e periódicos que devemos informar para à EFD-Reinf?**

#### **Evento de Tabela:**

#### **● R-1000 - Informações do contribuinte:**

- É o primeiro evento a ser transmitido à EFD-Reinf, uma vez que identifica o sujeito passivo, contendo os dados básicos de sua classificação fiscal.
- Neste evento contém informações acerca da entidade que prestará informações como: CNPJ, Classificação Tributária, Responsável pelas informações e etc.
- **Quem está obrigado:** O sujeito passivo obrigado a adotar a EFD-Reinf.

**Eventos Períodicos:**

#### **● R-2010 – Retenção de contribuição previdenciária - serviços tomados:**

- Art. 3º, I da Instrução Normativa RFB 2043, de 12 de agosto de 2021;
- Neste evento contém informações relativas aos serviços contratados mediante cessão de mão de obra ou empreitada, com as correspondentes informações sobre as retenções previdenciárias. Serviços estes, elencados na lista exaustiva da Receita Federal.
- **Quem está obrigado:** As pessoas jurídicas tomadoras de serviços executados mediante cessão de mão de obra ou empreitada, constantes na Tabela 06 do Anexo I dos leiautes da EFD-Reinf 6 , inclusive em regime de trabalho temporário.

### **● R-2040 – Recursos repassados para associação desportiva:**

- **○** Art. 3º, VI da *[Instrução Normativa RFB 2043](http://normas.receita.fazenda.gov.br/sijut2consulta/link.action?idAto=119859#2284744)*, de 12 de agosto de 2021;
- Neste evento contém informações relativas aos recursos repassados a título de patrocínio, licenciamento de uso de marcas e símbolos, publicidade, propaganda e transmissão de espetáculos desportivos para associação desportiva que **mantém equipe de futebol profissional.**
- **○ Quem está obrigado:** Empresa que repassar os recursos descritos acima para associação
- desportiva que mantém equipe de futebol profissional.

**Eventos Períodicos:**

### **● R-2055 – Aquisição de produção rural:**

- **○** Art. 3º, IV da *[Instrução Normativa RFB 2043](http://normas.receita.fazenda.gov.br/sijut2consulta/link.action?idAto=119859#2284744)*, de 12 de agosto de 2021;
- Neste evento contém informações relativas à aquisição de produção rural de origem animal ou vegetal decorrente de responsabilidade tributária por substituição, nos termos da legislação pertinente.
- Quem está obrigado:
	- A empresa adquirente, consumidora ou consignatária ou a cooperativa quando adquirirem ou receberem em consignação produtos rurais de pessoa física ou de segurado especial, independentemente dessas operações terem sido realizadas diretamente com o produtor ou com intermediário pessoa física ainda que a produção rural adquirida seja isenta;
	- Entidade executora do Programa de Aquisição de Alimentos (PAA) quando efetuar a aquisição de produtos rurais no âmbito do PAA, de produtor rural pessoa física ou pessoa jurídica, ainda que a produção rural adquirida seja isenta.

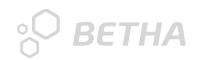

### **Eventos de Fechamento/Reabertura/Exclusão(grifo nosso):**

#### **● R-2098 - Reabertura dos eventos periódicos:**

- É aquele pelo qual se reabre o movimento de um período já encerrado, possibilitando o envio de retificações, de exclusões ou de novos eventos periódicos.
- A reabertura pode ser realizada a qualquer tempo, desde que já tenha sido enviado o arquivo R-2099.

### **● R-2099 – Fechamento dos eventos periódicos:**

○ É aquele pelo qual se informa o encerramento da transmissão dos eventos periódicos na EFD-Reinf em determinado período de apuração, momento no qual, todas as informações prestadas relativas aos eventos periódicos da série R-2000 são consolidadas.

#### **● R-9000 – Exclusão de eventos:**

- É aquele por meio do qual se torna sem efeito um evento periódico enviado anteriormente. Deve ser utilizado para excluir eventos enviados indevidamente.
- Só poderá ser enviado quando o período de apuração ainda não tiver sido fechado, caso contŕario, deve-se reabrir o período(R-2098) para o envio deste evento.

### **Sequência Lógica do Envio dos Arquivos**

**BETHA** 

*OBS: Em destaque, os arquivos que o Ente Público possa ser sujeito passivo da obrigação.*

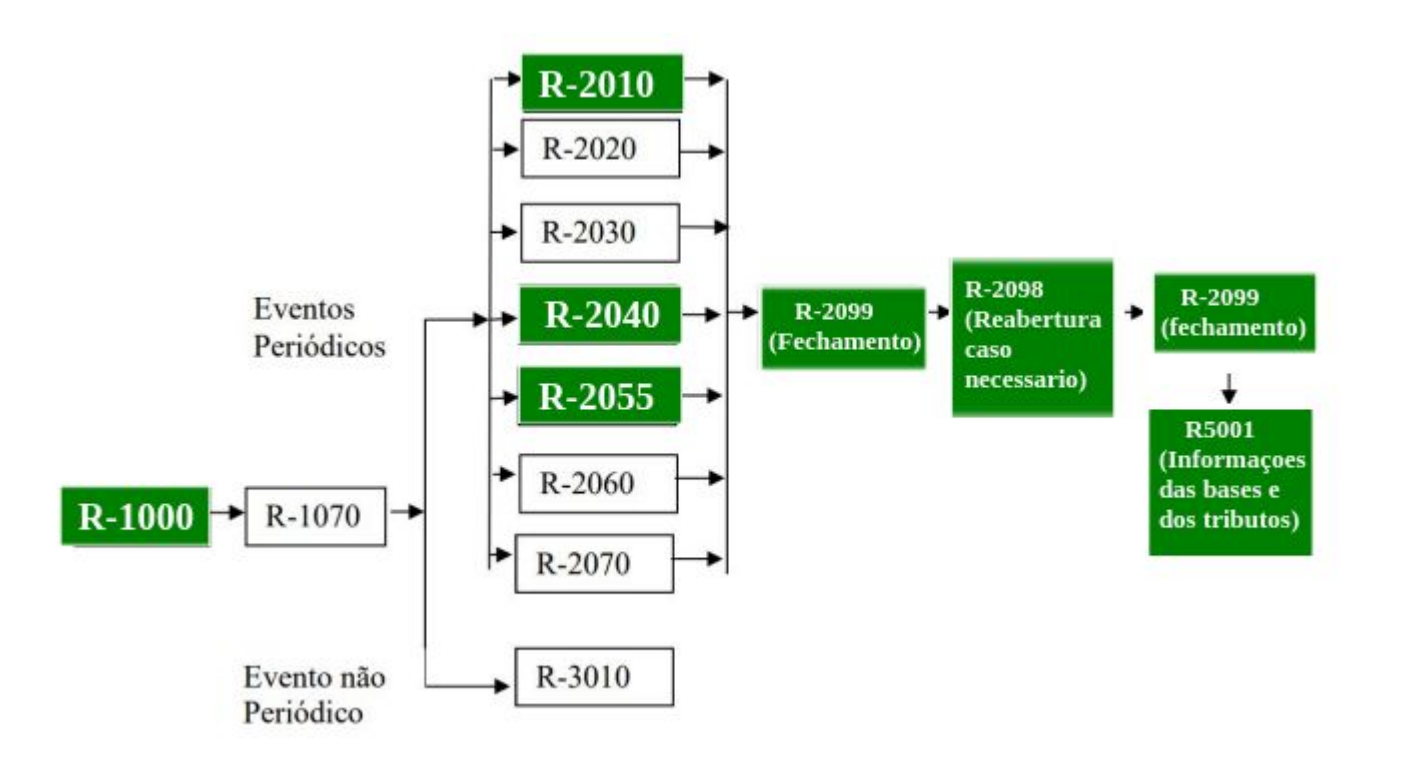

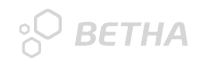

# **O que virá por ai?**

**[Arquivos da série 4000:](http://sped.rfb.gov.br/arquivo/show/5943)**

- **● R-4010 Pagamentos/créditos a beneficiário pessoa física;**
- **● R-4020 Pagamentos/créditos a beneficiário pessoa jurídica;**
- **● R-4040 Pagamentos/créditos a beneficiários não identificados;**
- **● R-4080 Retenção no recebimento.**
- **● R-4099 Fechamento/reabertura dos eventos da série R-4000**

 *OBS: Probabilidade muito grande desses arquivos substituírem a DIRF a partir de 2023.*

# **EFD-Reinf**

**SPED - Sistema Público de Escrituração Digital**

**3. Orientações Específicas nos Sistemas Contábil (Cloud) e Obras.**

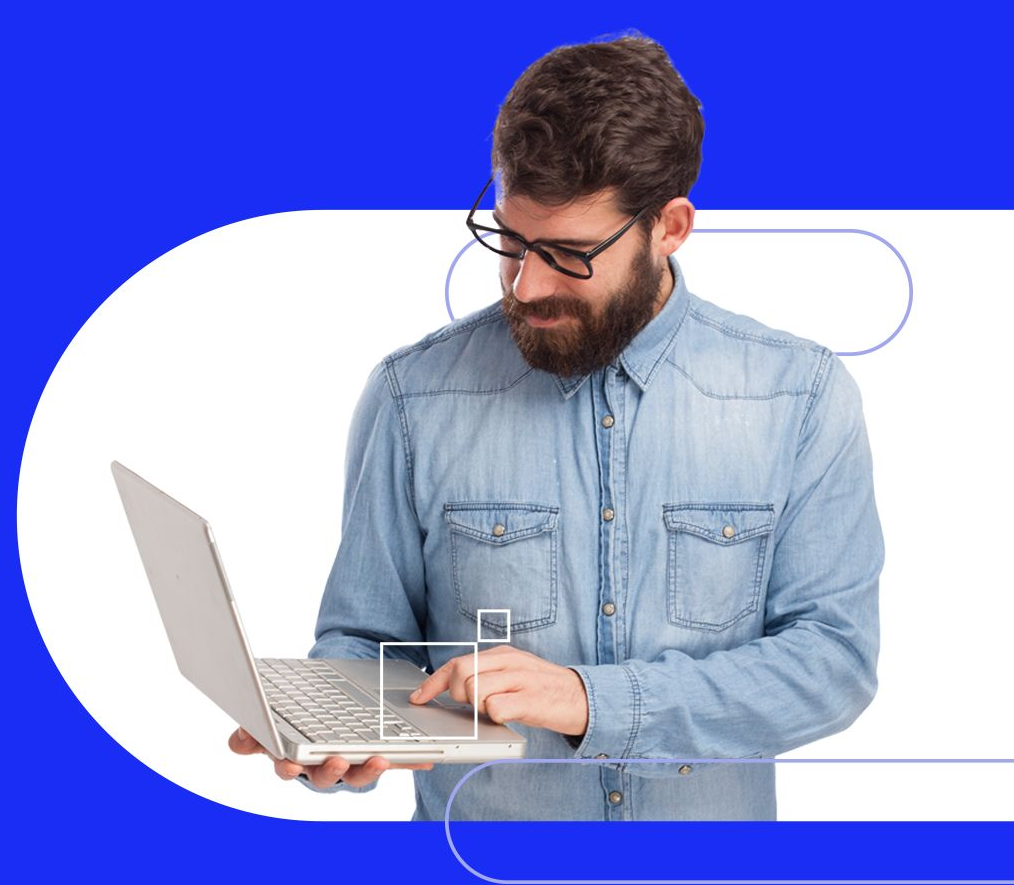

# **Como se dará a gestão do envio dos arquivos para a EFD-Reinf?**

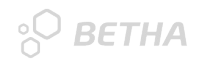

O envio das informações relativas à EFD-Reinf serão enviadas dos sistemas Contábil (Cloud e Desktop) para a plataforma **eSocial Cloud**, para só depois ser enviada de fato à Receita Federal, o órgão responsável pela apuração das contribuições devidas.

Este tema será abordado mais à frente…

### **1. Parâmetros:**

No menu *Configurando > Parâmetros > EFD-Reinf*, deverão ser informados alguns dados referente à entidade, que no caso será o contribuinte responsável pelas informações.

As informações que constam neste parâmetro, serão prestadas e enviadas pelo arquivo R-1000.

### **1.1. "É Ente Federativo Responsável":**

Nesta opção deverá ser indicado se a entidade que está enviando a informação é "Ente Federativo Responsável" ou não. Entidades consideradas *"Entes Federativos Responsáveis"* em geral, são as próprias prefeituras. Nesse caso, se sua entidade é uma Prefeitura ou ainda utiliza o CNPJ da Prefeitura, deve ser marcado a opção "SIM" para este parâmetro. Agora, caso sua entidade tenha CNPJ próprio mas não é "Ente Federativo Responsável", como pode ser o caso de Fundos de Saúde, Institutos de Previdências, Câmaras e etc. Esta opção deverá ser marcada como "Não".

### **1.2. Informando o "Ente Federativo Responsável":**

Caso a opção *"É Ente Federativo Responsável"* tenha sido marcada como 'NÃO'. Deveŕa ser informado o ente federativo responsável por sua entidade. Nesse campo, estará disponível o cadastro de credores. Basta pesquisar e informar o município responsável por sua entidade. Caso não apareça na lista, deve ser realizada sua inclusão no cadastro de credores.

### **1.3. Tipo de Entidade:**

Esta opção deve ser configurada conforme licença liberada para sua entidade no eSocial Cloud. Por exemplo: Se no seu Município possui 3 entidades: Prefeitura, Fundo e Câmara, mas no eSocial só foi liberada apenas uma licença no nome da Prefeitura, nas entidades Fundo e Câmara, esta opção deve ser preenchida como: "Unidade Dependente do Orçamento". Agora neste mesmo exemplo, se foram liberadas uma licença para cada entidade, nas entidades Fundo e Câmara, este campo deve ser preenchido como: "Unidade Gestora do Orçamento".

### **1.4. Entidade beneficente/isenta de contribuições sociais:**

Esta opção só deverá ser marcada se sua entidade for de fato uma entidade beneficente e que seja isenta de recolhimento de contribuições sociai

### **1.5. Responsável pelas informações EFD-Reinf:**

Informar que é o responsável pela geração das informações relativas à EFD-Reinf. Neste campo será disponibilizado o cadastro de responsáveis do sistema.

### **1.6. Chave de acesso:**

Sua chave de acesso deve ser solicitada junto ao seu canal Betha, seja Filial ou Revenda. É a mesma chave utilizada na conversão de sistemas.

*OBS: Sem essa chave de acesso informada não será possível enviar nenhum arquivo para o e-Social.*

### **1.7. Script:**

Deverá ser selecionado o script padrão com o nome: "Interação Contábil Cloud x eSocial - Escrituração Fiscal (EFD-REINF)"

### **2. Credores:**

Algumas configurações devem ser realizadas no cadastro de credores antes do envio das informações à EFD-Reinf, especialmente para os arquivos *R-2010 – Retenção de contribuição previdenciária - serviços tomados e R-2055 - Aquisição de produção rural.*

#### **2.1. Produtor Rural x Prestador de Serviços:**

Foi disponibilizada uma nova aba no cadastro de credores chamada: **"EFD-Reinf"**. Nesta aba, deve ser informado se o credor é produtor rural e se o mesmo optou pela contribuição previdenciária sobre a folha de pagamento ou ainda se o credor é prestador de serviços e contribuinte da CPRB(Contribuinte da contribuição previdenciária sobre a receita bruta).

### **3. Comprovantes:**

Também tivemos alterações no cadastro de comprovantes. Para os comprovantes do tipo: "Comprovantes de compras e serviços", disponibilizamos os botões: **"Retenções Fiscais" e "Serviços"**. Ambos só serão habilitados, se o credor do comprovante for um produtor rural ou um prestador de serviços respectivamente.

### **3.1. Comprovante de Produtor Rural:**

Os comprovantes fiscais cadastrados e vinculados a um credor produtor rural, será habilitado o botão **"Retenções Fiscais".** Nesse botão, devem ser informados os valores da retenção da contribuição previdenciária, o valor do RAT e do SENAR.

### **3.2. Comprovantes de Prestadores de Serviços.**

Já para os comprovantes fiscais cadastrados e vinculados a um credor prestador de serviços, será habilitado o botão **"Serviços"**. Nesse botão, devem ser informados o(s) código(s) do(s) serviço(s) que foram prestados, conforme: [Tabela 06 – Classificação de serviços prestados mediante cessão de mão de obra/Empreitada do Anexo](http://sped.rfb.gov.br/pasta/show/5709) [I - Tabelas](http://sped.rfb.gov.br/pasta/show/5709), os valores da contribuição previdenciária, base de cálculo da contribuição, valor da retenção de subcontratadas e valor dos serviços de aposentadorias especiais.

### **!Atenção!**

- 1. O Valor Bruto da Nota Fiscal nem sempre reflete a base de cálculo do INSS dos serviços.
- 2. Se for emitido uma nota fiscal com mais de um tipo de serviço diferentes entre si, conforme tabela da RFB, estes devem ter suas informações cadastradas individualmente no comprovante por tipo de serviço.
- 3. Na interação com o Monitor alguns desses campos já serão preenchidos automaticamente, como por exemplo: o código do serviço da nota fiscal, campo INSS, Base de Cálculo.

### **4. Empenhos**

Ao realizar as configurações no cadastro de credores, conforme já mencionado, serão disponibilizados 2 ícones no cadastro de empenhos:  $\mathbb{S}$ :  $\mathbb{S}$  . O ícone "trator" identifica os empenhos de produtor rural. Já o ícone "ferramentas", identifica os empenhos de prestadores de serviços.

### **4.1. Empenhos de Produtor Rural:**

Ao realizar o cadastro de um novo empenho, ou editar um empenho já existente de um credor configurado como produtor rural, o usuário deverá configurar os campo: *"Contribuição Previdenciária sobre a Folha" (este campo já deveŕa vir sugerido para novos empenhos) e "Indicativo da Aquisição",* clicando no ícone "trator"*.*

### **4.2. Empenhos de Prestadores de Serviços:**

Da mesma forma que os empenhos de produtor rural, os empenhos de prestadores de serviços serão identificados com o ícone "ferramentas", onde neste ícone, o usuário poderá configurar os campos: *"Contribuinte da contribuição previdenciária sobre a receita bruta (CPRB)" e "Indicativo de prestação de serviços em obra de construção civil" .*

**NOTA:** O campo: *"Indicativo de prestação de serviços em obra de construção civil"*, deverá vir preenchido automaticamente quando da interação de empenhos com o sistema de contratos, exceto para empenhos já cadastrados antes da liberação das alterações. Estes empenhos devem ser editados, informado a obra vinculada ao contrato e informado o campo: *Indicativo de prestação de serviços em obra de construção civil manualmente*.

### **5. Sistema de Obras/Contratos:**

No sistema de Obras foram realizadas algumas alterações para atendimento das exigências da EFD-Reinf, uma delas foi a inclusão do campo: *"tipo de empreitada"*. Além disso, o preenchimento do CNO (Cadastro Nacional de Obras) se faz necessário para a correta geração do arquivo e envio à EFD-Reinf.

#### **5.1. Que informações o Sistema de Obras irá fornecer para a contabilidade?**

Dentro do sistema de obras, deve ser preenchido o indicativo do tipo de empreitada, se total ou parcial, além disso, deve ser informado um número de CNO válido para a obra. Essas informações serão enviadas para a contabilidade através da interação de empenhos.

#### **5.2. Interação de empenhos com informações de obras.**

A interação de empenhos com as informações da obra, ocorrerá por meio do sistema de contratos, da mesma forma como já é realizada atualmente. O que muda, é que no momento da interação, o usuário deverá informar a obra.

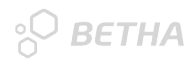

### **5.3. Consigo enviar as informações à EFD-Reinf sem utilizar o Sistema de Obras?**

NÃO. Nos sistemas Contábil (Cloud e Desktop) não existirá nenhum campo ou configuração para informar o Tipo de Empreitada e CNO da Obra. Portanto, a entidade deve possuir o sistema de Obras para fornecer essas informações para a Contabilidade para geração das informações à EFD-Reinf.

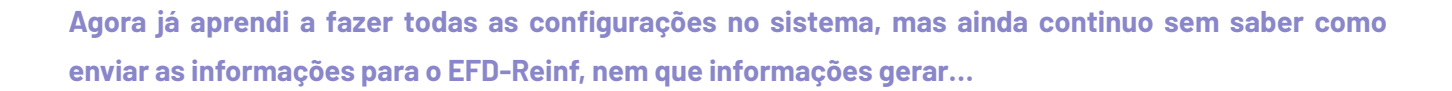

### **1. Envio do arquivo R-1000 - Informações do contribuinte:**

Como já sabemos que informações devemos configurar em parâmetros, agora é hora do envio do arquivo R-1000. No menu *Configurando > Parâmetros > EFD-Reinf,* clicando na opção "**Salvar e realizar carga inicial"**, *opção: "Eventos de Tabela",* deverá ser informada a data de Início da validade das informações, e na opção layouts, a opção "R-1000 - Informações do contribuinte" deve estar selecionada. Depois só clicar em **"Realizar Carga"**. Automaticamente, um arquivo R-1000 - Informações do Contribuinte será enviado ao ambiente do eSocial Cloud. A recomendação da data a ser informada, é a data do início de obrigatoriedade à EFD-Reinf, que seria 08/2022.

- 1. Este arquivo será enviado manualmente uma única vez, a não ser que ocorra um fato que altere os dados da entidade que necessite de um novo envio. Exemplo: Alteração do responsável pelas informações, ou alteração da tributação.
- 2. Caso haja alguma alteração relevante na entidade que necessite de um novo envio, só seguir os passos anteriormente citados e realizar um novo envio. Nesse caso, um novo arquivo R-1000 será enviado para o eSocial Cloud atualizando o primeiro.

### **2. Envio do arquivo R-2055 - Aquisição de produção rural:**

Como já dito anteriormente e relembrando, as movimentações referente à aquisição de produção rural serão enviadas do Contábil para o eSocial Cloud. E como isso acontecerá?

**Fato gerador:** Sempre que houver a vinculação de um comprovante fiscal em uma liquidação de um empenho de credor configurado como Produtor rural, e o campo: *"Indicativo da aquisição"* no empenho for diferente de **"0-Nenhuma"**, será enviado um registro para o eSocial automaticamente. Não haverá a necessidade de nenhuma intervenção do usuário para enviar as informações para o eSocial. À medida que forem sendo realizados os vínculos dos comprovantes na liquidação, os eventos serão "disparados" automaticamente para o eSocial, assim como as ações que envolvem essa liquidação como: exclusão de liquidação, anulação de liquidação, edição de um comprovante, alteração de um credor...etc.

**Lembrando:** A atualização dessas informações no eSocial não é on-line. Nosso processo aguarda uma quantidade mínima de informações e de tempo para o envio das informações, sendo o tempo estimado em aproximadamente 1 hora.

### **Notas:**

1. Independente se a aquisição de produção rural possuir ou não retenção de INSS, deve haver o envio das informações para o EFD-REinf. Nesse caso o valor a ser considerado nos campos INSS, RAT e SENAR pode ser R\$ 0,00.

2. A empresa adquirente de produção rural sempre é responsável pelo recolhimento das contribuições do produtor rural, EXCETO, se exigir do produtor rural a declaração que de ele optou pelo recolhimento pela folha. [Art. 184](http://normas.receita.fazenda.gov.br/sijut2consulta/link.action?idAto=15937) [incisos, IV e § 11 da INSTRUÇÃO NORMATIVA RFB Nº 971, DE 13 DE NOVEMBRO DE 2009](http://normas.receita.fazenda.gov.br/sijut2consulta/link.action?idAto=15937).

3. Os valores da aquisição da produção rural, bem como os dados referente à contribuição previdenciária, RAT e SENAR, serão considerados do cadastro do **comprovante**.

### **3. Envio do arquivo R-2010 – Retenção de contribuição previdenciária - serviços tomados:**

Da mesma que o arquivo R-2055, o envio do arquivo R-2010 se dará do Contábil para o eSocial Cloud. **Fato gerador:** Sempre que houver a vinculação de um comprovante fiscal em uma liquidação de um empenho de credor configurado como Prestador de Serviços e o campo: *"Indicativo de prestação de serviços em obra de construção civil"*, for diferente de "3-Nenhum", será enviado um registro para o eSocial automaticamente. Não haverá a necessidade de nenhuma intervenção do usuário para enviar as informações para o eSocial. À medida que forem sendo realizados os vínculos dos comprovantes na liquidação, os eventos serão "disparados" automaticamente para o eSocial, assim como as ações que envolvem essa liquidação como: exclusão de liquidação, anulação de liquidação, edição de um comprovante, alteração de um credor...etc.

**Lembrando:** A atualização dessas informações no eSocial não é on-line. Nosso processo aguarda uma quantidade mínima de informações e de tempo para o envio das informações, sendo o tempo estimado em aproximadamente 1 hora.

- 1. Os valores das retenções, base de cálculo bem como os serviços de aposentadorias especiais, serão computados e agrupados por tipo de serviço conforme determina o layout.
- 2. Fiquem atentos ao campo à marcação do campo **"Contribuição previdenciária sobre a receita bruta - (CPRB)".** Esse campo servirá de referência para a RFB para aplicação do percentual da contribuição. Conforme legislação vigente, caso o prestador de serviço tenha optado pela CPRB, a retenção da contribuição por parte do tomador será de 3,5%, caso contrário será de 11%.
- 3. Caso a mesma prestadora execute serviços sujeitos e não sujeitos à desoneração da folha de pagamento, ou seja, serviços passíveis de retenção de 3,5% e 11%, **RECOMENDAMOS** que sejam cadastrados dois empenhos. Um marcando (3,5%) a opção **"Contribuição previdenciária sobre a receita bruta - (CPRB)"** e o outro deixando essa opção desmarcada (11%)
- 4. Para prestação de serviços em obra de empreitada total, ou seja, aquelas onde a responsabilidade total da execução dos serviços é com a empresa construtora, o CNO que deve ser informado no sistema de Obras deve ser o da CONSTRUTORA. Já no caso de serviços em obra de empreitada parcial, onde apenas parte da obra será com a empresa construtora e a outra parte fica a cargo do ente, o CNO que deve ser informado é o CNO do ENTE responsável pela obra.

### **4. Envio do arquivo R-2040 – Recursos repassados para associação desportiva:**

Diferente dos arquivos R-2055 e R-2010, onde o fato gerador se dá pelos comprovantes na liquidação, o fato gerador determinante para a geração do evento R-2040 será o pagamento. Pois só a partir dele é que de fato, o repasse para associações desportivas será concretizado.

 **Fato gerador:** Pagamentos de empenhos que possuam um dos seguintes marcadores: "Repasse Associação Desportiva - Patrocínio" ou "Repasse Associação Desportiva - Licenciamento de marcas e símbolos" ou "Repasse Associação Desportiva - Publicidade" ou "Repasse Associação Desportiva - Propaganda" ou "Repasse Associação Desportiva - Transmissão de espetáculos". Ao ser realizado pagamentos de empenhos com um desses marcadores, serão disparados eventos automaticamente para o eSocial. Assim como as movimentações desse pagamento ou empenho como: troca de marcador, exclusão de um marcador, inclusão de um novo marcador, anulação de pagamento…etc.

- 1. Podemos dizer que esse será o evento mais "incomum" de ocorrer por sua particularidade.
- 2. Haverá o cruzamento de informações desse evento com o evento R-2030 Recursos recebidos por associação desportiva.

### **5. Envio dos arquivo R-2099 – Fechamento dos eventos periódicos e R-2098 - Reabertura dos eventos periódicos:**

Ambos os arquivos, assim como o R-1000, estarão condicionados à intervenção manual do usuário, visto que, o momento de encerrar o período assim como a reabertura de algum evento, será definido pelo próprio usuário**.**

No menu *Configurando > Parâmetros > EFD-Reinf,* clicando na opção "**Salvar e realizar carga inicial"**, opção: **"Eventos de Fechamento e Reabertura"** deverá ser informada a competência de apuração, tanto a que está se encerrando quanto a que o usuário deseja reabrir. Na opção layouts, selecionar os layouts: "R-2098 - Reabertura dos eventos periódicos" ou "R-2099 - Fechamento dos eventos periódicos" , depois só clicar em **"Realizar Carga"**. Automaticamente, os arquivos serão enviados ao ambiente do eSocial Cloud.

- 1. O arquivo 2098- Reabertura só vai ser transmitido e aceito pela RFB caso já tenha sido enviado um arquivo R-2099 de fechamento. Ele serve para eventuais retificações, exclusões e inclusões de informações após ter sido realizado o fechamento do período.
- 2. Registro da informação "SEM MOVIMENTO". Não havendo informações a prestar no mês de referência, o sujeito passivo deve enviar a informação "SEM MOVIMENTO". Basta gerar normalmente o arquivo 2099 - Fechamento para a competência desejada e no momento da geração, já será identificado se houve ou não registro de eventos periódicos, caso negativo, o arquivo será gerado sem movimento.

# **EFD-Reinf**

**SPED - Sistema Público de Escrituração Digital**

**3. Orientações Específicas nos Sistemas Betha Sapo e Obras.**

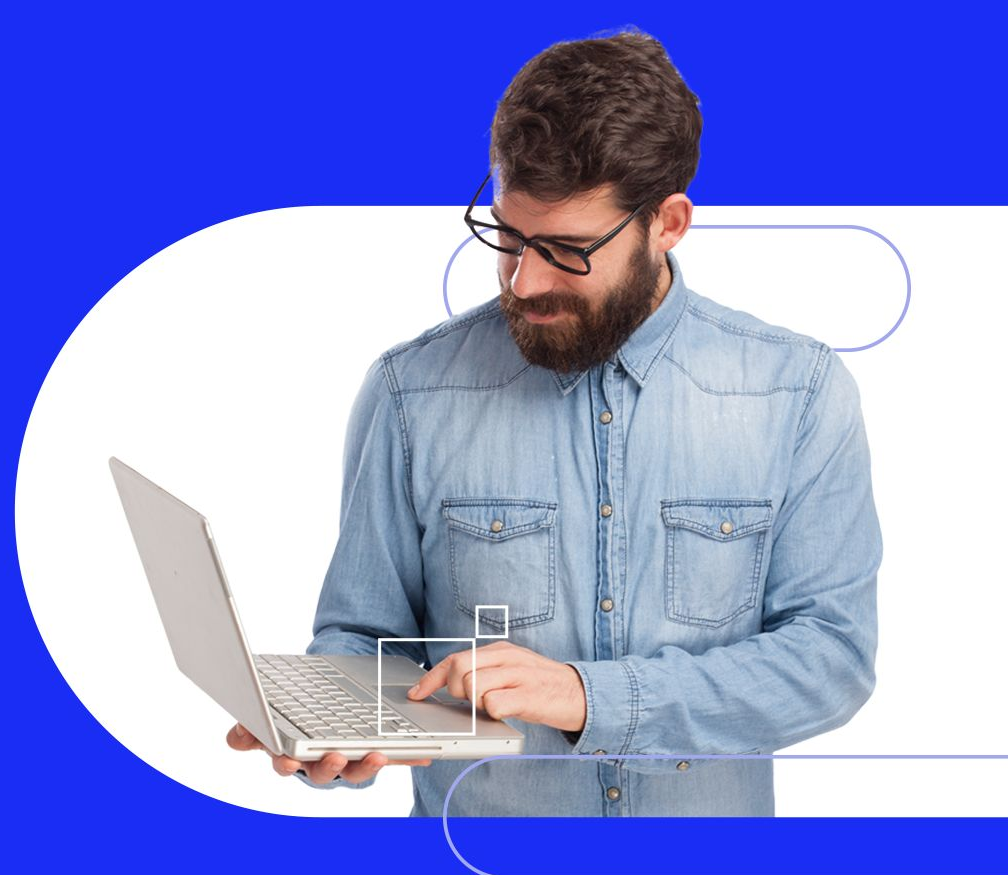

### **Sequência Lógica do Envio dos Arquivos**

**BETHA** 

*OBS: Em destaque, os arquivos que o Ente Público possa ser sujeito passivo da obrigação.*

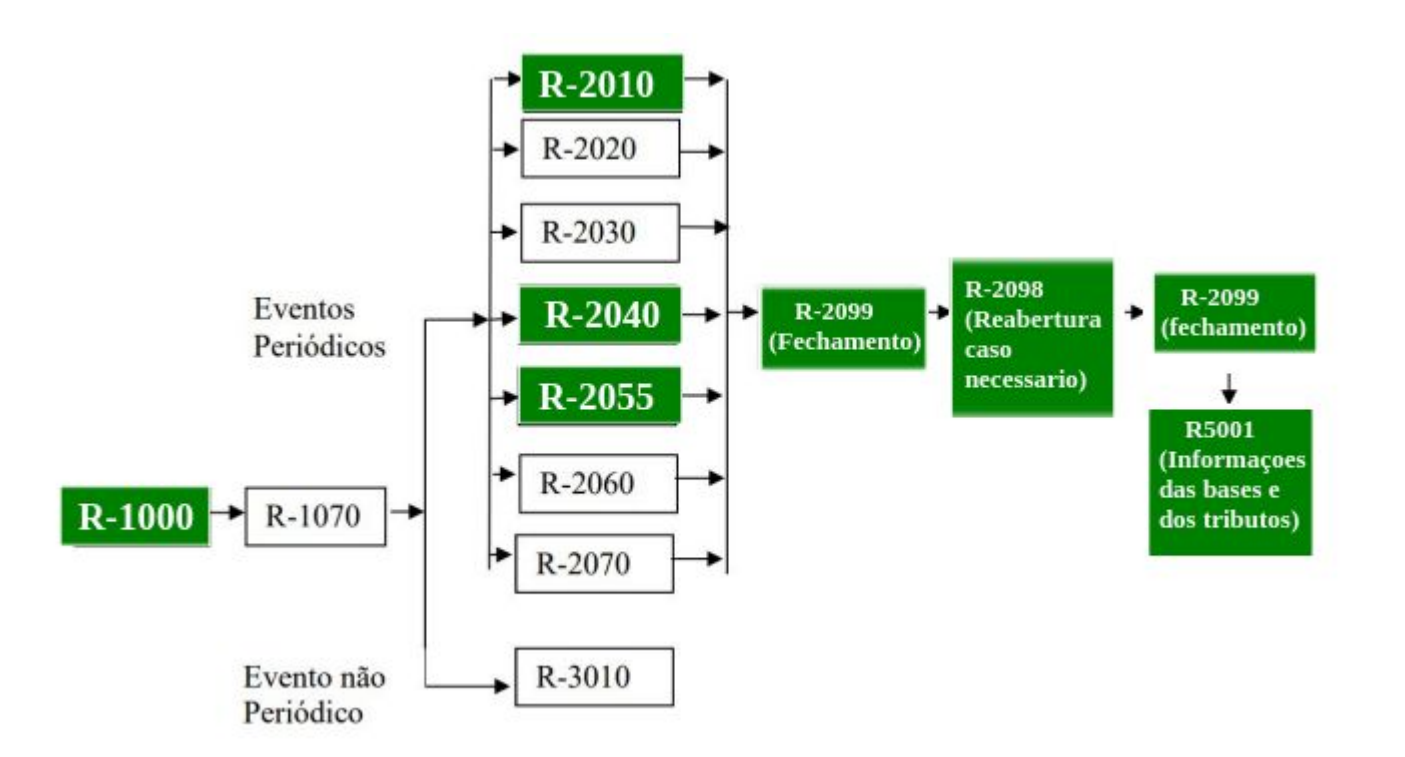

### **Configurando entidades.**

### **1. Entidades:**

No cadastro de entidades *Controle >> Entidades >> EFD-Reinf*, deverão ser informados alguns dados referente à entidade, que no caso será o contribuinte responsável pelas informações As informações que constam neste parâmetro, serão prestadas e enviadas pelo arquivo R-1000.

### **1.1. Responsável pelas informações EFD-Reinf:**

Informar que é o responsável pela geração das informações relativas à EFD-Reinf. Neste campo será disponibilizado o cadastro de responsáveis do sistema (Consulta F2) (Arquivos >> Cadastrais >> Responsáveis).

### **1.2 "É Ente Federativo Responsável":**

Nesta opção deverá ser indicado se a entidade que está enviando a informação é "Ente Federativo Responsável" ou não. Entidades consideradas *"Entes Federativos Responsáveis"* em geral, são as próprias prefeituras. Nesse caso, se sua entidade é uma Prefeitura ou ainda utiliza o CNPJ da Prefeitura, deve ser marcado a opção "SIM" para este parâmetro. Agora, caso sua entidade tenha CNPJ próprio mas não é "Ente Federativo Responsável", como pode ser o caso de Fundos de Saúde, Institutos de Previdências, Câmaras e etc. Esta opção deverá ser marcada como "Não".

### **1.3. Informando o "Ente Federativo Responsável":**

Caso a opção *"É Ente Federativo Responsável"* tenha sido marcada como 'NÃO'. Deveŕa ser informado o CNPJ do ente federativo responsável por sua entidade.

### **Configurando entidades.**

### **1.4. Entidade beneficente/isenta de contribuições sociais:**

Esta opção só deverá ser marcada se sua entidade for de fato uma entidade beneficente e que seja isenta de recolhimento de contribuições sociais.

#### **1.5. Início da Obrigatoriedade EFD Reinf:**

Conforme o mês inicial de competência da obrigatoriedade, deve ser informado 08/2022 ou mês anterior para início dos testes de envio.

#### **1.6. Enviar dados da Entidade para o eSocial Cloud, Token eSocial**

Sua chave de acesso deve ser solicitada junto ao seu canal Betha, seja Filial ou Revenda. É a mesma chave utilizada na conversão de sistemas.

*OBS: Sem essa chave de acesso informada não será possível enviar nenhum arquivo para o e-Social.*

### **1.7. Chave Acesso Obras Cloud:**

Sua chave de acesso do obras cloud gerada a partir de cada entidade conforme orientação na [central de](https://centraldeajuda.betha.com.br/prestando-contas/efd-reinf-contabilidade#6) [ajuda.](https://centraldeajuda.betha.com.br/prestando-contas/efd-reinf-contabilidade#6)

### **1.8. Software house:**

Empresa de Software responsável, onde no caso por padrão vem com as informações da Betha Sistemas LTDA. É possibilitado a edição no caso de terceiros serem responsáveis permitindo a edição dos dados.

### **Configurando credores ou fornecedores.**

### **2. Credores e Fornecedores:**

Algumas configurações devem ser realizadas no cadastro de credores antes do envio das informações à EFD-Reinf, especialmente para os arquivos *R-2010 – Retenção de contribuição previdenciária - serviços tomados e R-2055 - Aquisição de produção rural.*

#### **2.1. Produtor Rural e Prestador de Serviços:**

Foi disponibilizada no cadastro de credores o campo Produtor Rural e Tipo de Prod. Rural necessários para envio da Aquisição de produção rural (R-2055).

Aos credores prestadores de serviços tomados foi disponibilizado campo indicador se o credor é prestador de serviços e contribuinte da CPRB(Contribuinte da contribuição previdenciária sobre a receita bruta), com retenção de 11% ou 3%.

# **Configurando Empenhos, Empenho Anterior e Ordem Anterior**

### **3. Empenhos**

Ao realizar as configurações no cadastro de credores, conforme já mencionado, verifique também que nos empenhos disponibilizados 2 campos para informação de Aquisição de Produção Rural e para Repasses de associação desportiva.

### **3.1. Empenhos de Produtor Rural:**

Ao realizar o cadastro de um novo empenho, ou editar um empenho já existente de um credor configurado como produtor rural, o usuário deverá configurar o campo **"**Aquisição de Produção Rural" para gerar os pagamentos deste empenho ao EFD. É importante informar que o Compras também possui esta configuração para geração dos empenhos com estas marcação via integração.

### **3.2. Empenhos de Repasses para associação desportiva:**

Da mesma forma que os empenhos de produtor rural, os empenhos de Repasses de associação desportiva, o usuário poderá marcar o campo *"*Repasses para Assoc. Desportiva*"* para gerar os pagamentos deste empenho ao EFD.

### **Configurando Documentos Fiscais.**

# **4. Documentos Fiscais (Liquidação ou pagamento):**

Também tivemos alterações no cadastro de documentos fiscais. Para os comprovantes de aquisição de produtor rural ou serviços tomados.

### **4.1. Documentos Fiscais de Produtor Rural:**

Nos comprovantes fiscais cadastrados e vinculados a um empenho marcado como aquisição de produtor rural, será gerado o Valor do Docto Fiscal, e também os campos em destaques quando preenchidos necessários para o EFD, sendo o valor dos campos GILRAT, Valor do SENAR e Valor do INSS Destacado.

### **4.2. Documentos Fiscais de Serviços:**

Conforme já mencionado, para os comprovantes fiscais cadastrados e vinculados a um empenho de prestador de serviços será necessário que no cadastro de documentos fiscais >> aba >> EFD-Reinf seja marcada a opção "Serviços Tomados EFD- Reinf". Quando o serviço tomado tiver o tipo de serviço igual a Construção Civil deve-se informar a Obra e Ano do Obras Cloud. Informação necessária para retornarmos por meio da obra o campo Tipo de Empreitada e o CNO vinculado a Obra, onde caso não informados apresentará inconsistência no EFD Reinf a não apresentação destes itens.

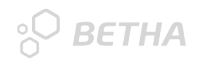

### **Configurando Documentos Fiscais**

Após realizada a marcação devem ser informados o(s) código(s) do(s) serviço(s) que foram prestados, conforme: [Tabela 06 – Classificação de serviços prestados mediante cessão de mão de obra/Empreitada do Anexo](http://sped.rfb.gov.br/pasta/show/5709) [I - Tabelas](http://sped.rfb.gov.br/pasta/show/5709), os valores da contribuição previdenciária (Valor do INSS Destacado), base de cálculo da contribuição, valor da retenção de subcontratadas e valor dos serviços de aposentadorias especiais.

### **!Atenção!**

- 1. O Valor Bruto da Nota Fiscal nem sempre reflete a base de cálculo do INSS dos serviços.
- 2. Se for emitido uma nota fiscal com mais de um tipo de serviço diferentes entre si, conforme tabela da RFB, estes devem ter suas informações cadastradas individualmente no comprovante por tipo de serviço.
- 3. O valor da retenção do INSS não pode ser superior de 11% ou 3% da base de cálculo conforme configurado no credor, crítica no EFD.

### **Relacionamento Betha Sapo x Obras Cloud**

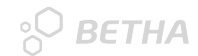

### **5. Relacionamento Betha Sapo x Obras Cloud**

Para interação entre os sistemas é necessário a configuração da chave de acesso do obras cloud gerada a partir de cada entidade conforme orientação na [central de ajuda.](https://centraldeajuda.betha.com.br/prestando-contas/efd-reinf-contabilidade#6)

### **5.1 Sistema de Obras:**

No sistema de Obras foram realizadas algumas alterações para atendimento das exigências da EFD-Reinf, uma delas foi a inclusão do campo: *"tipo de empreitada"*. Além disso, o preenchimento do CNO (Cadastro Nacional de Obras) se faz necessário para a correta geração do arquivo e envio à EFD-Reinf.

### **5.2 Que informações o Sistema de Obras irá fornecer para a contabilidade?**

Dentro do sistema de obras, deve ser preenchido o indicativo do tipo de empreitada, se total ou parcial, além disso, deve ser informado um número de CNO válido para a obra. Em casos onde existir mais de um CNO na mesma obra será utilizado a CNO com mesmo contrato ou na ausência do contrato será utilizado a maior data de inclusão da CNO.

**Como enviar as informações para o EFD-Reinf:**

#### **1. Envio do arquivo R-1000 - Informações do contribuinte:**

Como já sabemos que informações devemos configurar em parâmetros, agora é hora do envio do arquivo R-1000. No menu *Controle >> Entidades >> EFD-Reinf.* Salvando o cadastro com preenchimento completo das informações automaticamente, um arquivo R-1000 - Informações do Contribuinte será enviado ao ambiente do eSocial Cloud quando executado o arqjoblet de envio ao EFD. A data a do início de obrigatoriedade à EFD-Reinf, que seria 08/2022 que já vem preenchido de forma sugestiva configurada no cadastro de entidades.

- 1. Este arquivo será enviado manualmente uma única vez, a não ser que ocorra um fato que altere os dados da entidade que necessite de um novo envio. Exemplo: Alteração do responsável pelas informações.
- 2. Quando alterados dados no cadastro no próximo envio já serão atualizados os dados da entidade.

### **2. Envio do arquivo R-2055 - Aquisição de produção rural:**

Como já dito anteriormente e relembrando, as movimentações referente à aquisição de produção rural serão enviadas do Betha Sapo para o eSocial Cloud. E como isso acontecerá?

**Fato gerador:** Sempre que houver a vinculação de um comprovante fiscal em uma liquidação ou pagamento, de um empenho de credor configurado como Produtor rural, e o campo: **"Aquisição de Produção Rural"** no empenho for diferente de **"0-Nenhuma"**, será enviado ao ambiente do eSocial Cloud quando executado o arqjoblet de envio ao EFD. As ações que envolvem essa liquidação como: exclusão de liquidação, anulação de liquidação, edição de um comprovante, alteração de um credor...etc.

**Lembrando:** A atualização dessas informações no eSocial não é on-line. Para envio é necessário a execução manual do arqjoblet ou envio agendado.

- 1. Independente se a aquisição de produção rural possuir ou não retenção de INSS, deve haver o envio das informações para o EFD-REinf. Nesse caso o valor a ser considerado nos campos Valor do INSS Destacado, GILRAT e SENAR pode ser R\$ 0,00.
- 2. Os valores da aquisição da produção rural, bem como os dados referente à contribuição previdenciária, GILRAT e SENAR, serão considerados do cadastro do **comprovante**.

### **3. Envio do arquivo R-2010 – Retenção de contribuição previdenciária - serviços tomados:**

Da mesma que o arquivo R-2055, o envio do arquivo R-2010 se dará do Betha Sapo para o eSocial Cloud.

**Fato gerador:** Sempre que houver a vinculação de um documento fiscal na liquidação ou pagamento, de um empenho cujo documento fiscal >> aba >> EFD-Reinf seja marcada a opção "Serviços Tomados EFD- Refin. Além do preenchimento dos campos, o credor também precisa ser indicado como "Contribuinte da contribuição previdenciária sobre a receita bruta", com retenção de 11% ou 3%.

As ações que envolvem essa liquidação ou pagamento como: exclusão, anulação e edição de um comprovante, alteração de um credor serão atualizadas no próximo envio.

**Lembrando:** A atualização dessas informações no eSocial não é on-line. Para envio é necessário a execução manual do arqjoblet ou envio agendado.

- 1. Os valores das retenções, base de cálculo bem como os serviços de aposentadorias especiais, serão computados e agrupados por tipo de serviço conforme determina o layout.
- 2. Fiquem atentos ao campo à marcação do campo **"Contribuição Prev. Rec. Bruta (CPRB)"** no credor. Esse campo servirá de referência para a RFB para aplicação do percentual da contribuição. Conforme legislação vigente, caso o prestador de serviço tenha optado pela CPRB, a retenção da contribuição por parte do tomador será de 3,5%, caso contrário será de 11%.
- 3. Para prestação de serviços em obra de empreitada total, ou seja, aquelas onde a responsabilidade total da execução dos serviços é com a empresa construtora, o CNO que deve ser informado no sistema de Obras deve ser o da CONSTRUTORA. Já no caso de serviços em obra de empreitada parcial, onde apenas parte da obra será com a empresa construtora e a outra parte fica a cargo do ente, o CNO que deve ser informado é o CNO do ENTE responsável pela obra. Esta regra de negócio está descrita no leiaute do EFD.

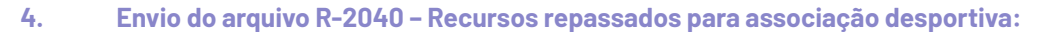

Diferente dos arquivos R-2055 e R-2010, onde o fato gerador se dá pelos comprovantes na liquidação ou pagamento, o fato gerador determinante para a geração do evento R-2040 será o pagamento. Pois só a partir dele é que de fato, o repasse para associações desportivas será concretizado.

 **Fato gerador:** Pagamentos de empenhos que possuam o campo "Repasses para Assoc. Desportiva*"* indicado uma das opções: Patrocínio, Licenciamento de marcas e símbolos, Publicidade, Propaganda ou Transmissão de espetáculos. Ao ser realizado pagamentos de empenhos com um desses tipos e for executado o arqjoblet de envio ao EFD os registros serão enviados.

As ações que envolvem esses pagamentos como: exclusão, anulação ou desmarcar a opção "Repasses para Assoc. Desportiva*"* serão gerados no novo envio dos dados.

 **Lembrando:** A atualização dessas informações no eSocial não é on-line. Para envio é necessário a execução manual do arqjoblet ou envio agendado.

- 1. Podemos dizer que esse será o evento mais "incomum" de ocorrer por sua particularidade.
- 2. Haverá o cruzamento de informações desse evento com o evento R-2030 Recursos recebidos por associação desportiva.

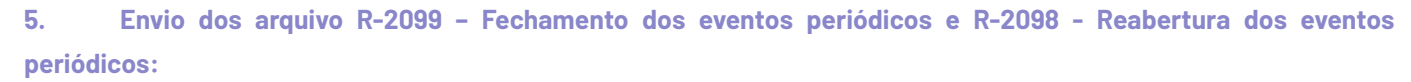

Ambos os arquivos, assim como o R-1000, estarão condicionados à intervenção manual do usuário, visto que, o momento de encerrar o período assim como a reabertura de algum evento, será definido pelo próprio usuário**.**

No menu *Utilitários > Gerenciador de Arqjoblets > EFD-Reinf,* , opção: **"Fechamentos dos arquivos periódicos" ou Reabertura dos arquivos periódicos",** deverá ser informada a competência de apuração, tanto a que está se encerrando quanto a que o usuário deseja reabrir.

- 1. O arquivo 2098- Reabertura só vai ser transmitido e aceito pela RFB caso já tenha sido enviado um arquivo R-2099 de fechamento. Ele serve para eventuais retificações, exclusões e inclusões de informações após ter sido realizado o fechamento do período.
- 2. Registro da informação "SEM MOVIMENTO". Não havendo informações a prestar no mês de referência, o sujeito passivo deve enviar a informação "SEM MOVIMENTO". Basta gerar normalmente o arquivo 2099 - Fechamento para a competência desejada e no momento da geração, já será identificado se houve ou não registro de eventos periódicos, caso negativo, o arquivo será gerado sem movimento.

### **Principais dúvidas**

### **1. Consigo enviar as informações à EFD-Reinf sem utilizar o Sistema de Obras?**

NÃO. Nos sistemas Contábil (Cloud e Desktop) não existirá nenhum campo ou configuração para informar o Tipo de Empreitada e CNO da Obra. Portanto, a entidade deve possuir o sistema de Obras para fornecer essas informações para a Contabilidade para geração das informações à EFD-Reinf ou informar manualmente diretamente na DCTFWeb os valores referentes a obras do tipo construção civil.

Foi enviado comunicado comercial sobre o tema aos canais comerciais.

### **2. Entidades que são em banco separado (RPPS, Câmaras ou Fundos)**

As entidades que tiverem informações a serem enviadas ao EFD mas que ficam em banco separado da entidade principal, existem as seguintes possibilidades:

- Gerar de forma isolada quando tiverem uma licença específica da entidade, marcando como Ente Federativo responsável igual a "Sim";

- Gerar para o CNPJ da entidade responsável (Exemplo para Prefeitura), marcando como Ente Federativo responsável igual a "Não", informando o CNPJ da entidade do Token eSocial.

É importante destacar que neste caso os dados serão enviados com CNPJ da entidade que está enviando, mas para o ambiente da entidade responsável.

### **Principais dúvidas**

**3. [Central de Ajuda](https://centraldeajuda.betha.com.br/prestando-contas/efd-reinf-contabilidade#6) EFD - Reinf com orientações de configurações Betha Sapo.**

#### **4. Existe algo pendente ainda de liberação?**

As pendências existentes são em relação ao ambiente oficial do EFD Reinf dentro do eSocial, onde assim que liberadas estaremos liberando os arqjoblets de envio para testes.

### **5. Posso enviar dados ao ambiente do EFD de testes mesmo antes da obrigatoriedade do EFD?**

Sim, assim que configurada uma entidade licenciada pode enviar dados ao módulo EFD no eSocial mesmo que para conferência.

### **6. O prazo legal da última IN é 15/09 referente a competência de agosto de 2022, neste caso neste período já será gerado o Darf pelo envio do EFD para DCTFWeb?**

No último encontro realizado no [Radar da contabilidade](https://www.youtube.com/watch?v=SG4VkNtUSAA) foi citado que seria publicada uma nova IN indicando a obrigatoriedade a partir do mês 10/2022, logo os dados enviados antes desta competência ainda não serão válidos para geração do DARF. Estamos aguardando e monitorando esta nova publicação. De momento o prazo legal é 15/09/2022.

# **EFD-Reinf**

**SPED - Sistema Público de Escrituração Digital**

**3. Orientações Específicas no Sistema eSocial.**

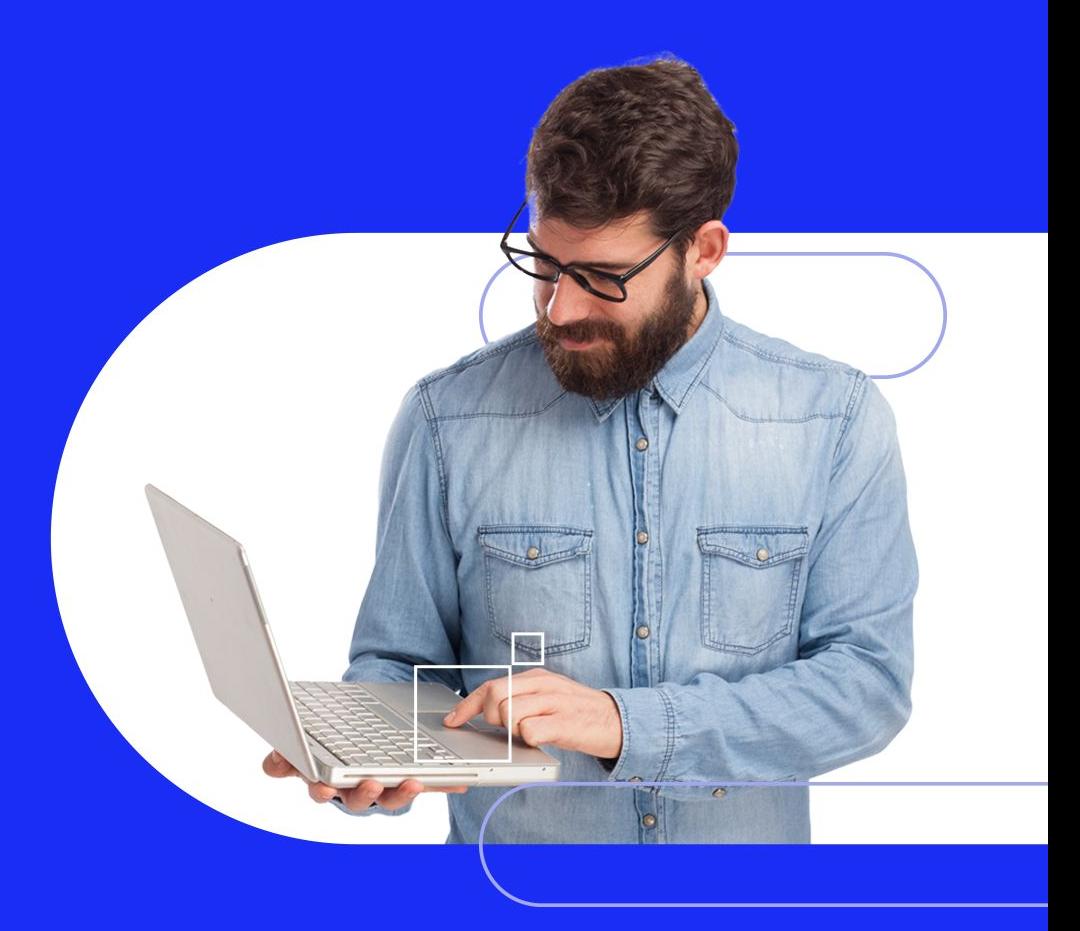

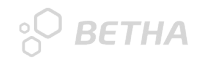

### **EFD-Reinf dentro do e-Social Cloud**

**1. Dominos**

**2. Eventos**

**3. Consolidação**

**4. Transmissão**

**5. Assinatura Digital**

**6. Retorno**

# **DÚVIDAS?**

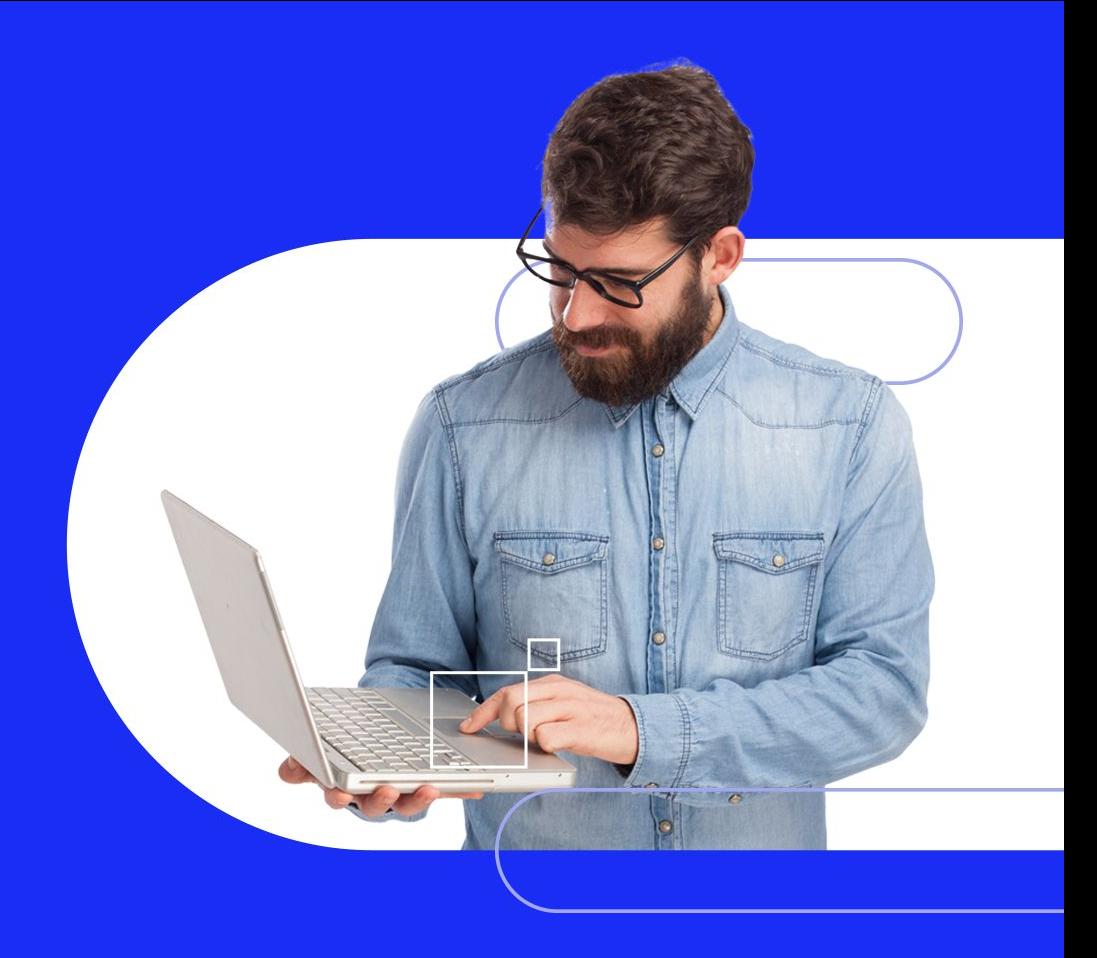

### **Ementário da receita e Fonte de recursos SC**

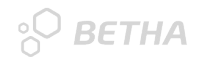

### **1. Clientes Cloud**

Nos sistemas Planejamento Cloud já foram convertidas todas as LDOs para novo ementário.

Em relação a recursos conforme reunião do TCE apresentada ainda serão divulgados os recursos de forma oficial e o Desenvolvimento está liberando [informativo i](https://centraldeajuda.betha.com.br/novidades-dos-sistemas/novidades-contabil-cloud/novidades-classificacao-recursos-contabilidade)ndicando a realização do de x para conforme orientação do TCE.

#### **2. Clientes Desktop**

Nos sistemas Planejamento Desktop as Filiais já publicaram o novo ementário para clientes em Abril deste ano e vão liberar informativo para reforçar que a LDO e LOA estejam aderentes ao novo ementário.

Em relação a recursos conforme reunião do TCE apresentada ainda serão divulgados os recursos de forma oficial e as Filiais estarão liberando informativo indicando que assim que tiverem a publicação do TCE estão disponibilizando os recursos válidos para 2023 e demais orientações.

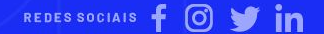

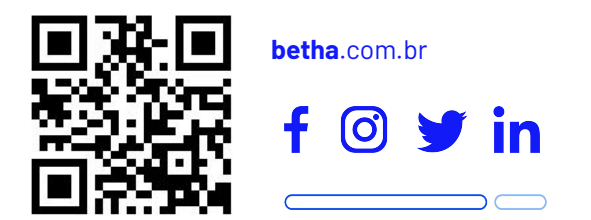

**Thiago Reis Dirceu Scarsi Cléber Santos email: vertical.contabil@betha.com.br**

# Obrigado!